## **Project 4 The Linux Operating System**

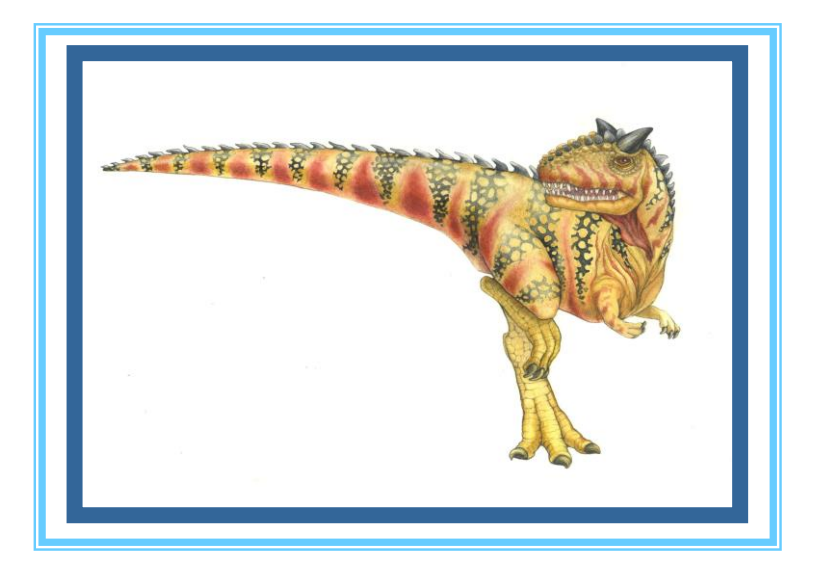

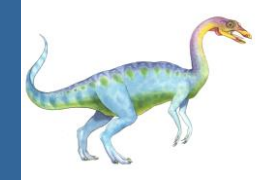

- Go to the Operating Systems Course page and learn how to connect to your Linux account: <http://www.samyzaf.com/braude/OS/index.html#linux>
- $\blacksquare$  This page also explains how to transfer files from Windows to Linux and from Linux to Windows
- Your first task is to move all your solutions to project 3 from your Windows pc to your Linux account
- Log on to your Linux account (using putty.exe): Make sure to enter the correct server name: brdlinux.braude.ac.il login: u12345 password: u12345 (last 5 digits of your ID)

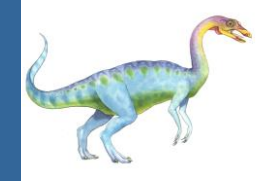

### **Reading Assignment**

- Go to the Operating Systems Course page and read chapters 5 and 6 of the Hebrew OS book <http://www.samyzaf.com/braude/OS/os.pdf>
- Only 22 short pages! So don't be lazy  $\dots$   $\odot$

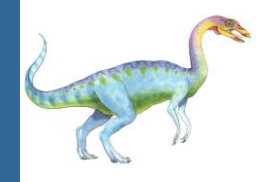

### **Linux Warm Up Exercises**

#### **Problem 1:**

you need to create a new directory "proj4" under your Linux home directory: **mkdir ~/proj4**

### **Problem 2:**

Move all solutions of project 3 from my account (samyz) to this directory:

**cp ~samyz/os/proj4/\* ~/proj4**

### **Problem 3:**

Make sure all files were copied all right by moving to this directory, list files, and view one of the files

- **> cd ~/proj4**
- **> ls**
- **> cat find\_files.py**

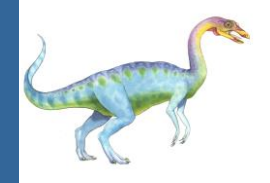

- $\blacksquare$  All user programs are usually created inside the  $\sim$ /bin directory. So you need to create a 'bin' directory: **mkdir ~/bin**
- **Problem 4:**

Copy your **find\_files.py** program from ~/proj4 to a new file: **~/bin/find\_files**

What is the Linux command to do that?

Note that the new file does not have the ".py" extension !

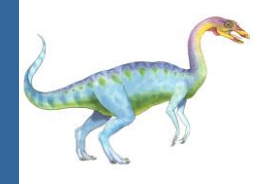

- To be able to run the **find\_files** program as a system program from the Linux command line, you must first add execute permission on it:
	- **> chmod +x find\_files**

**chmod** is the standard Linux command for controlling file permission bits (access control)

# **Using the find\_files.py program in Linux**

■ Run the following command:

**> find\_files /usr/src cpu.h**

What are the 20 files that you get?

- Find how many directories named **kernel** are in /usr/src ?
- Find where are **stdlib.h** and **stdio.h** libraries are located? Hint: /usr/include, /usr/src, use the **find\_files** program

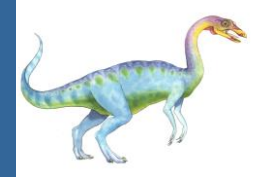

### **Next Linux Python Program**

- By now you should know that the symbol  $\sim$  represents your home directory in Linux (like: /home/u12345 or /home/samyz)
- Copy the file **~/proj4/proj3\_ex2.py** to **~/bin/dir\_info**
- Use the Linux editor '**nano**' to edit dir\_info.py so that it looks like:

```
#!/usr/bin/env python
import os, sys
def dir_info(directory):
    nfiles = 0
    ndirs = 0
   for path, dirs, files in os.walk(directory):
        nfiles += len(files)
        ndirs += len(dirs)
    return nfiles, ndirs
if __name__ == "__main__":
    dir = sys.argv[1]
    nfiles, ndirs = dir_info(dir)
    print "Number of files =", nfiles
    print "Number of directories =", ndirs
```
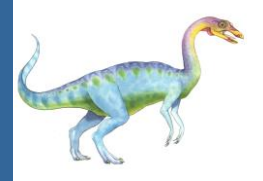

### **Using dir\_info.py and beyond**

#### **Problem 5:**

Count how many files and directories are in **/usr/src** ?

 To find the total file size of **/usr/src** we need to do the same thing for creating a new system program: **~/bin/dir\_size**

#### **Problem 6:**

Create a system program: **~/bin/dir\_size** which calculates the total file size of a directory **Hint:** Copy the function from proj3\_ex1.py

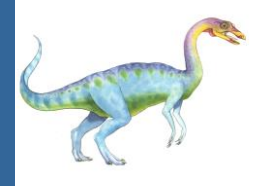

### **Next Linux Challenge: dir\_lines.py**

#### **Problem 7:**

Write a function **dir\_lines(directory)** which accepts a directory argument and computes the total number of lines in all the files in directory (including sub directories)

#### **Problem 8:**

Create a system program: **~/bin/dir\_lines** which reports the total number of lines of all files in directory

- Use the **dir\_lines** program to count how many lines of code the Linux operating system has? **Hint:**
	- **> dir\_lines /usr/src**